## OSEHRA VistA Internationalization Project Group—Phase 2 Start

#### By Sam Habiel, PharmD

November 27th, 2018

#### Schedule

| Task Name                                     | Duration | Start    | Finish   | Q3 2018 |     | Q4 2018 |     | Q1 2019 |     | Q2 2019 |     | ð   |     |     |     |
|-----------------------------------------------|----------|----------|----------|---------|-----|---------|-----|---------|-----|---------|-----|-----|-----|-----|-----|
|                                               |          |          |          |         | Aug | Sep     | Oct | Nov     | Dec |         | Feb | Mar | Apr | May | Jun |
| VistA Internationalization                    | 228d     | 08/01/18 | 06/14/19 |         |     |         |     |         |     |         |     |     |     |     |     |
| Korean Language Integration                   | 145d     | 08/01/18 | 02/19/19 |         |     |         |     |         |     |         |     |     |     |     |     |
| CPRS Read and Write                           | 14w      | 08/01/18 | 11/06/18 |         |     |         |     | -       |     |         |     |     |     |     |     |
| Fileman / Role and Scroll                     | 6w       | 11/07/18 | 12/18/18 |         |     |         |     | +       |     |         |     |     |     |     |     |
| HL7 Operating Capability                      | 6w       | 12/19/18 | 01/29/19 |         |     |         |     |         | +   |         | 1   |     |     |     |     |
| Packaging, Compiling, and Documentation       | 3w       | 01/30/19 | 02/19/19 |         |     |         |     |         |     |         | Ļ   |     |     |     |     |
| Chinese Language Integration                  | 35d      | 02/20/19 | 04/09/19 |         |     |         |     |         |     |         |     |     |     |     |     |
| 🖝 German Language Integration                 | 20d      | 04/10/19 | 05/07/19 |         |     |         |     |         |     |         |     |     |     |     |     |
| Arabic Language Integration                   | 18d      | 05/08/19 | 05/31/19 |         |     |         |     |         |     |         |     |     |     |     |     |
| Final Packaging, Compiling, and Documentation | 2w       | 06/03/19 | 06/14/19 |         |     |         |     |         |     |         |     |     |     |     |     |

#### XWBRW

- Previous phase added uses or \$ZL and \$ZE for UTF-8 read/write over TCP
- \$ZL and \$ZE moved to \$\$BL^%ZOSV and \$\$BE^%ZOSV
- Potential Intersystems Cache Implementations
  - \$\$BL: \$L(\$ZCONVERT(string,"O","UTF8"))
  - \$\$BE: \$E(\$ZCONVERT(string,"O","UTF8"),S,E)

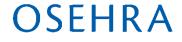

# **Patient Name Entry**

- Names are different in each culture
  - This project does not address flexibility
  - Still retaining "surname, given middle" format
- Allow CJK Names to be entered
  - Name code wanted UPPERCASE names
    - No case in CJK, Semetic, Brahmic scripts
  - CJK names are very short
    - Typically 1-2 characters

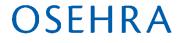

# **CJK Name Fixes**

- XLFNAME8, DPTLK2, DPTNAME
  - Allow entry of name for caseless languages
- DPTLK, DPTLK1
  - Allow one glyph long surname/given
- (took much longer to find these issues!)

## **Fileman Data Localization**

- We need a way to localize data that exists in Fileman
  - Existing DIALOG file framework focuses on routines
  - E.g. Names of CPRS Reports; Menu system

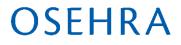

# **Data Localization Steps**

- Need FM 22.2 with data type patches (originally scheduled for FM 23)
- Create DIALOG data type
- Change type for field to be translated to DIALOG
- Create DIALOG entries
- Update data to point to DIALOGs
- (optional) Adjust getters to use FM API

# **DIALOG Data Type**

| E /var/db/foia201805                              | – 🗆 X                                           |
|---------------------------------------------------|-------------------------------------------------|
| 2 DATA TYPE METHOD                                | (6 entries) ^                                   |
| 3 DATA TYPE PROPERTY                              | (16 entries)                                    |
| CHOOSE 1-3: 1 DATA TYPE                           | (20 entries)                                    |
| Select DATA TYPE: DIALOG                          |                                                 |
| Another one:                                      |                                                 |
| Standard Captioned Output? Yes// (Yes             | )                                               |
| <pre>Include COMPUTED fields: (N/Y/R/B): NO</pre> | // - No record number (IEN), no Computed        |
| Fields                                            |                                                 |
| Display Audit Trail? NO//                         |                                                 |
|                                                   |                                                 |
| NUMBER: 10001                                     | NAME: DIALOG                                    |
| INTERNAL REPRESENTATION: F                        | STANDARD PROMPT: DIALOG                         |
| SORT BY EXTERNAL?: YES                            |                                                 |
| SHORT DESCRIPTION: EITHER LOOKS LIKE              | A FREE-TEXT FIELD, OR ELSE A POINTER TO A       |
| DIALOG (FILE .84)                                 |                                                 |
| FIELD DEFINED BY THIS TYPE: 101.24,.23            |                                                 |
| METHOD: OUTPUT TRANSFORM                          | <pre>M CODE: S:+Y=Y Y=\$\$EZBLD^DIALOG(Y)</pre> |
|                                                   |                                                 |
|                                                   |                                                 |
|                                                   |                                                 |
| Select DATA TYPE:                                 |                                                 |
| F0IA201805>                                       |                                                 |
|                                                   |                                                 |
| F0IA201805>                                       | v                                               |

## Change field data type (101.24/HEADING)

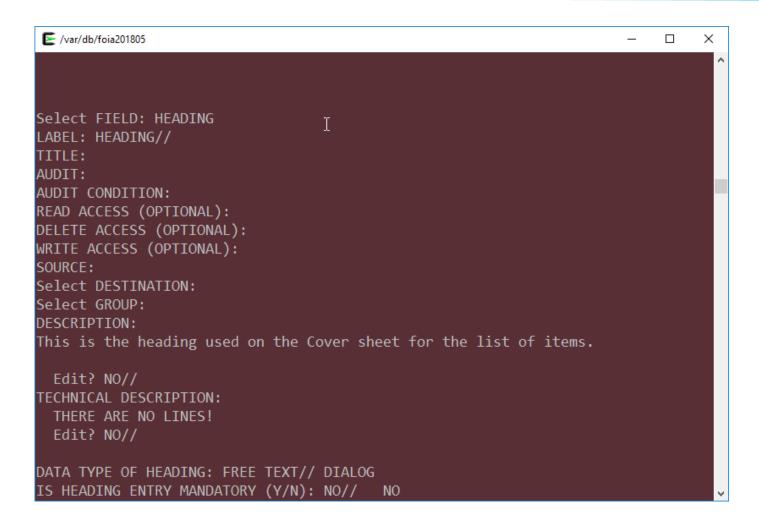

#### **Create DIALOG entries**

| E /var/db/foia201805                                                         | _  |       | ×   |
|------------------------------------------------------------------------------|----|-------|-----|
| OIA201805>D ^DIQ                                                             |    |       | ^   |
|                                                                              |    |       |     |
|                                                                              |    |       |     |
| Output from what File: DATA TYPE// DIALOG (2574 entries)                     |    |       |     |
| Gelect DIALOG: 1012400.0028 Active Problems                                  |    |       |     |
| Standard Captioned Output? Yes// (Yes)                                       |    |       |     |
| Include COMPUTED fields: (N/Y/R/B): NO// - No record number (IEN),<br>Fields | no | Compu | ted |
| I                                                                            |    |       |     |
| DIALOG NUMBER: 1012400.0028 TYPE: GENERAL MESSAGE                            |    |       |     |
| PACKAGE: ORDER ENTRY/RESULTS REPORTING<br>SHORT DESCRIPTION: Active Problems |    |       |     |
| TEXT:                                                                        |    |       |     |
| Active Problems<br>ANGUAGE: KOREAN                                           |    |       |     |
| FOREIGN TEXT:                                                                |    |       |     |
| 활성 문제<br>                                                                    |    |       |     |
|                                                                              |    |       |     |
| Gelect DIALOG:                                                               |    |       |     |

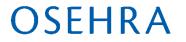

# Change Data to point to DIALOG

Output from what File: OE/RR REPORT// (172 entries) Select OE/RR REPORT NAME: `28 ORCV ACTIVE **PROBLEMS** 1012400.0028 Another one: 29 ORCV ALLERGIES 1012400.0029 Another one: `30 ORCV POSTINGS 1012400.003 Another one: `31 ORCV ACTIVE MEDICATIONS 1012400.0031 Another one: `32 ORCV CLINICAL REMINDERS 1012400.0032 Another one: `33 ORCV RECENT LAB RESULTS 1012400.0033 Another one: `34 ORCV VITALS 1012400.0034 Another one: `35 ORCV APPOINTMENTS 1012400.0035

#### **Now CPRS CoverSheet...**

| ④ VistA CPRS in use by: 사용자,하나 (127.0.0.1) |                                             |                                                                   |               |                                  |                       |  |         |
|--------------------------------------------|---------------------------------------------|-------------------------------------------------------------------|---------------|----------------------------------|-----------------------|--|---------|
| 파일(E) 수정(E) 보기(V) 도구(                      | <u>T</u> ) 도움말( <u>H</u> )                  | <i>⊳</i>                                                          |               |                                  |                       |  |         |
|                                            | i <b>sit Not Selected</b><br>ovider: 사용자,하나 | No PACT assigned at any VA location /                             |               | 료주 <mark>Vista</mark><br>의사 Remo | <b>Web</b><br>te Data |  | ostings |
| 1012400.0028                               | 1012400.0029                                |                                                                   | 1012400       |                                  |                       |  |         |
| No Problems Found.                         | No Allergy Assessment                       |                                                                   | No Patie      | ent Postings F                   | ound.                 |  |         |
| 1012400.0031                               |                                             | 2400.0032                                                         |               |                                  |                       |  |         |
| No Active Medications Found                |                                             | Tobacco Cessation Education DUE<br>Breast Self Exam Education DUE |               |                                  |                       |  |         |
| 1012400.0033                               | 1012400.0034                                |                                                                   | 012400.0035   |                                  |                       |  |         |
| No Orders Found.                           | No data found                               | Ň                                                                 | No data found |                                  |                       |  |         |
| 표지 질환 약물 주문 노트                             | 트 진찰 퇴원 기록 검사                               | 보고서                                                               |               |                                  |                       |  |         |
|                                            |                                             |                                                                   |               |                                  |                       |  |         |

## Edit ORWCV1...

 Use standard Fileman API rather than direct global get
 S HEAD=\$\$GET1^DIQ(101.24, \$P(LIST(I),U,2),.23); OSE/SMH - was S HEAD=\$P(X2,"^",3)

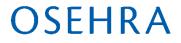

#### **CPRS Coversheet After**

| <ul> <li>전 VistA CPRS in use by: 사용자,하나 (127.0.0.1)</li> <li>파일(E) 수정(E) 보기(V) 도구(I) 도움말(H)</li> </ul>                          | $\searrow$                                                                                                    | – 🗆 X                                                                                  |
|----------------------------------------------------------------------------------------------------|----------------------------------------------------------------------------------------------------|----------------------------------------------------------------------------------------|
| COYOTE, WILEY (OUTPATIENT)         Visit Not Selected           801-11-1176P         Nov 11, 1976 (42)         Provider: 사용자,하나 | No PACT assigned at any VA location /                                                                                                    | 요주<br>의사<br>Remote Data                                                                |
| 활성 문제 알레르기 / 부작용<br>History Df Alcohol Abuse (SCT 3714340 No Known Allergies                                                    |                                                                                                    | 환자 게시<br>No Patient Postings Found.                                                    |
| 활성 약물<br>No Active Medications Found                                                                                            | 임상 알림 마감일<br>[ZZ Digital Rectal (Prostate) Exam DUE NOW<br>ZZ Tobacco Cessation Education DUE NOW<br>ZZ Advanced Directives Education DUE NOW |                                                                                        |
| HT 63,386 in Nov<br>WT 99,21 lb Nov                                                                                             | / 06, 2018 11:42<br>/ 06, 2018 11:40 (161.00 cm)<br>/ 06, 2018 11:40 (45.00 kg)<br>/ 06, 2018 11:40                                           | 에약 / 방문 / 입학<br>Nov 06, 2018 11:38 일반 의학 Ac<br>Oct 25, 2018 14:14 Inpatient Stay3 West |
| 표지 질환 약물 주문 노트 진찰 퇴원기록                                                                                                    | 검사 보고서                                                                                                    |                                                                                        |

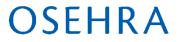

## Next 2 Weeks

Localize Sample Menu in Menu System

Fileman data localization

- Localize Simple Workflow in Outpatient Pharmacy
  - Routine localization
- HL7 Patient Send
- Korean Lexicon Load
- See you next week